## **Changer le numéro de version d'HABBY**

## **Numérotation**

La numérotation de la version du logiciel est de type versionnage sémantique X.Y.Z (ex: HABBY v1.1.1)

• X : changements non rétrocompatibles

Avec l'ajout d'un tag de release sur '<https://github.com/YannIrstea/habby/tags>'.

Y : ajouts de fonctionnalités rétrocompatibles

Avec l'ajout d'un tag de release sur '<https://github.com/YannIrstea/habby/tags>'.

• Z : corrections d'anomalies rétrocompatibles

Pas d'ajout de tag de release sur '<https://github.com/YannIrstea/habby/tags>'.

## **Étape par étape**

- 1. fichier 'habby.py', ligne 27, changer la valeur X.Y.Z de la variable 'HABBY\_VERSION\_STR' (ex:  $'1.1.1'$  =⇒  $'1.2.0'$
- 2. fichier 'tips\executables\setup\_from\_pyinstaller.iss', ligne 5, changer la valeur X.Y.Z de la variable 'MyAppVersion' (ex: '1.1.1' =⇒ '1.2.0')
- 3. Commiter et pusher les modifications de code
- 4. Compiler les exécutables et installeurs des différents systèmes d'exploitation
- 5. Uploader les exécutables et changer le numéro de version X.Y.Z sur la page de téléchargement du wiki (ex: '1.1.1' =⇒ '1.2.0')
- 6. SEULEMENT pour les deux premiers niveaux (X.Y), ajouter un tag de release sur '<https://github.com/YannIrstea/habby/tags>' (ex: '1.1' =⇒ '1.2')

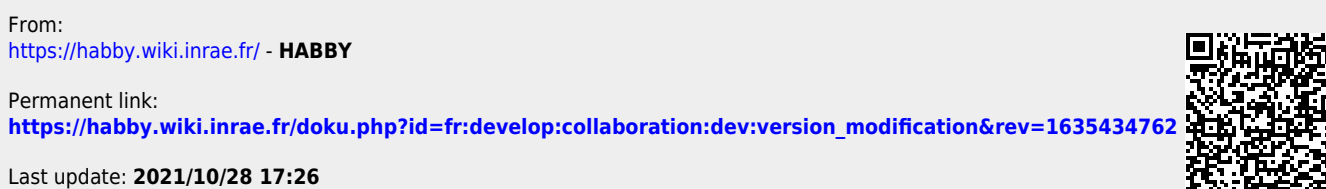

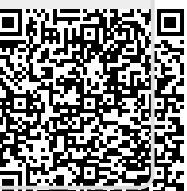